## **Khan Academy Instructions**

Welcome to your first week of remote learning! It might take some time this first week to get used to the new format. We have assigned you all the work that is due this week for math in Khan Academy. If at any point you are on a roll and want to just keep going you are welcome to. You are going to go to <a href="https://www.khanacademy.org">www.khanacademy.org</a> and log in. If you are in Mrs. Roberts' class, you will be following the instructions on your welcome guide/introduction on how to sign up for an account. If you are in Mrs. Doucet's class, you are going to use the username and password written on your folder to log in. When you log in your will be directed to your learner home. It will look like the picture below.

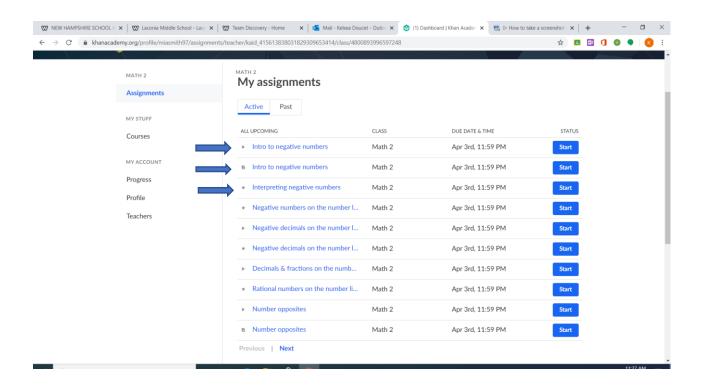

For Monday, your assignment is "Intro to negative numbers/Interpreting Negative Numbers." These three sections have an arrow next to them in the picture above. You will begin by watching a video then reading through a written lesson with practice problems embedded. In the 'Interpreting negative numbers section' you will have the opportunity to practice what you learned and receive feedback. At the end of each section there is a button that says, 'Next Assignment.' This will bring you directly to the next piece of the work that is assigned to you. Make sure you pay attention to the title of the section. If at any point you get mixed up or are unsure, just go back to your learner home to access assignments. You will be able to see all the work you have completed on your learner home and this information will be directly sent to Mrs. Roberts and Mrs. Doucet. Below are screenshots of what your first day will look like to help you get started.

## **Part One: Intro to Negative Numbers Video**

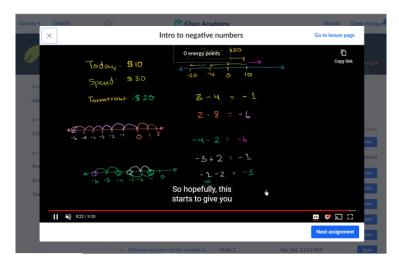

## Part Two: Intro to Negative Numbers Written Lesson with Examples and Practice Problems

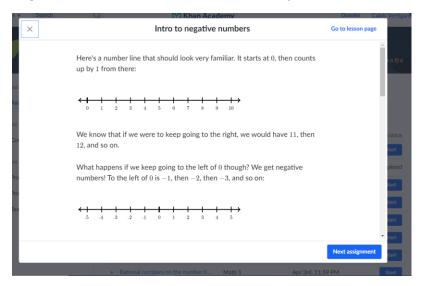

## **Part Three: Interpreting Negative Numbers Practice**

In this section you can get immediate feedback on your answers to questions. If you are having difficulty with a problem, there is a 'Stuck? Watch a video or use a hint' link. Please utilize this as a resource. It will walk you through what needs to be done to complete the problem correctly.

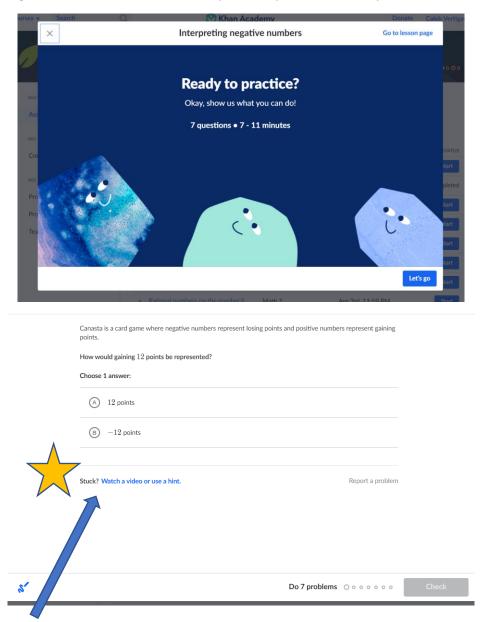

Use this to help you!